# 富山県臨床検査技師会 Web (Zoom) 研修会 マニュアル

2021.10.20 改定

開催手順

富臨技事務局(神保さん)へ富臨技の Zoom アカウント利用を依頼しスケジュールを確認する。 Zoom 使用の予約

・富臨技で 1 アカウントを年間契約中(時間制限なし。参加人数 100 名まで)

・同時間帯に 1 ミーティングしか使用できないので、スケジュールの確認調整は十分に行う。

 ・前後に予約がある場合は間隔を 30 分は空け、時間厳守とする(次のミーティングルーム準備時間を考慮する) ※他の会議などが入っているかもしれません。予約確認をしっかりした上で Zoom 上でのスケジュール作成をして下さい。 日時が重複していてもスケジュール作成はできてしまうが、重複開催はできません。

部門長(ホスト)は Zoom にサインインし、使用予定日時のミーティング ID、パスコードを確認する。 ※事務局より教えてもらった富臨技 Zoom 用のメールアドレスとパスワードが必要です。 Zoom でのスケジュール確認

 ・開催にあたり主催者(ホスト)は Zoom アプリ若しくは Zoom HP から必ずサインインが必要です。 ※下記、図1参照。 ログイン後の自身の名は「富山県臨床検査技師会」になっています。 開催の参加招待メールのリンクからはホストになれません!

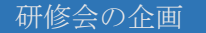

l,

研修会企画と学術部長(油谷)への案内・予算申請などは今まで通り。

・資料(動画 URL 含む)を配布(配信)して行った研修会も生涯教育助成金対象です。 ・<del>行事登録を行う際は【暫定処置開催】と記載し登録する(2020.8.1 現在)</del> 不要になりました!

### 参加希望者にのみ開催日時、Zoom 研修会の URL、ミーティング ID、パスコードを伝える。

・事前参加登録を基本とし、希望者には案内文を送る。※ID や Pass を含む案内文を富臨技 HP 上には掲載しないこと。 予め Zoom をインストールしておくこと。参加時の氏名は本名で登録設定する事などを伝える。

### 研修会当日

案内の送信

## 部門長(ホスト)は開始時間前(事前に使用者がいれば最低 30 分前)までに Zoom にログインする。 講師はプレゼン資料(PPT ファイルなど)を準備しスタンバイする。

 ・開始時間になるまでミーティングルームには入れません。控え室までは可能ですがホストの許可が必要。 ・講義は PPT ファイルなどを共有して行う。もしくは事前配布した資料を各自手元に用意して視聴する。 共有したいファイルは Zoom 画面下部、画面の共有で共有開始。予めデスクトップ上で開いておくこと。 ホスト以外のファイルを共有したいときは「複数の参加者が同時に共有可能」に☑を入れる。※下記、図2。

#### 部門長は参加録やレポートなどで参加者名簿を作成。 研修会終了後

- ・2 週間以内に学術部長へ作成した参加者名簿・決算書の提出は従来通り。
- ・レポート提出は必須ではなくなりました。現地開催のように受付(ログイン)=参加と見なす。
- 参加者の確認方法は各部門に任せる。(研修会中に参加者を確認。レポートやアンケートを提出して確認。など)

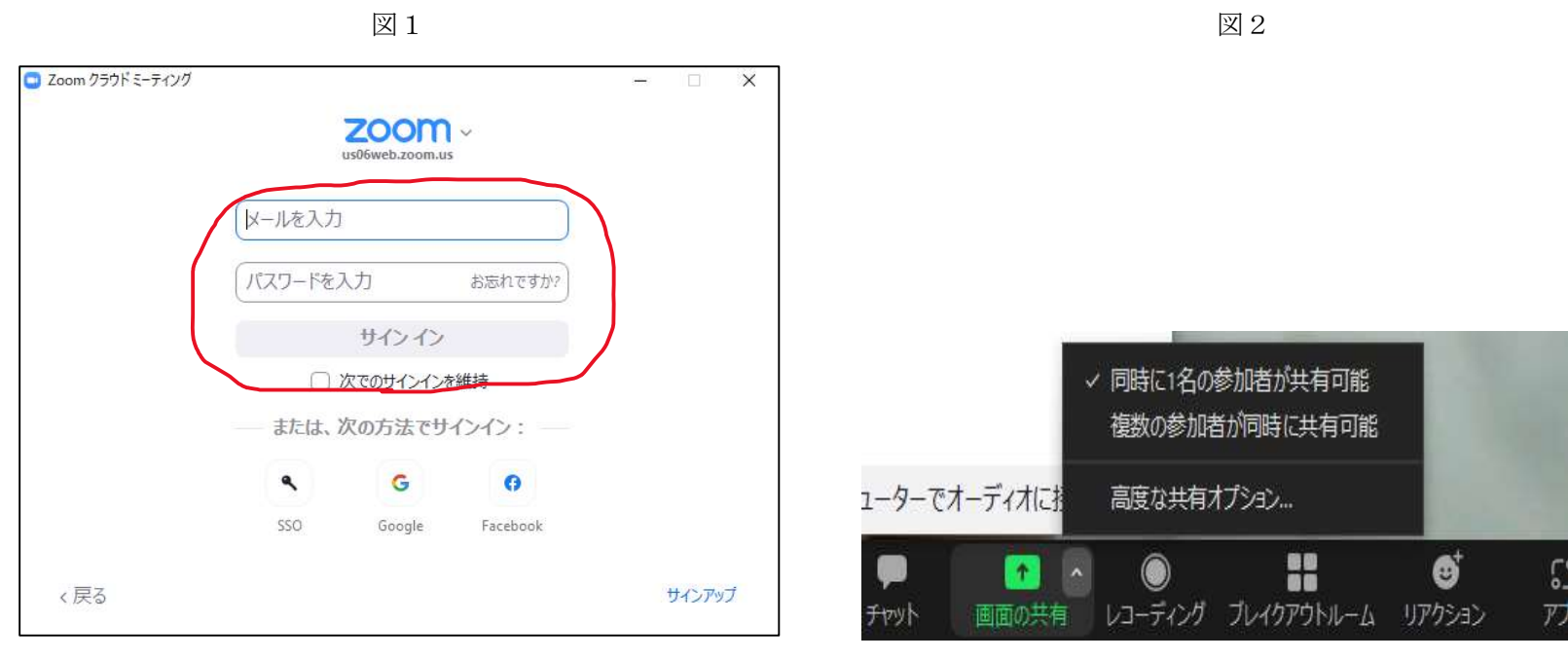

ホストとしてサインインするには富臨技用のメルアドと → ← ● 画面の共有の設定はこちらから パスワードが必要です。